Philips Streamium Bezdrátový mikro Hi-Fi systém

# Průvodce rychlým startem

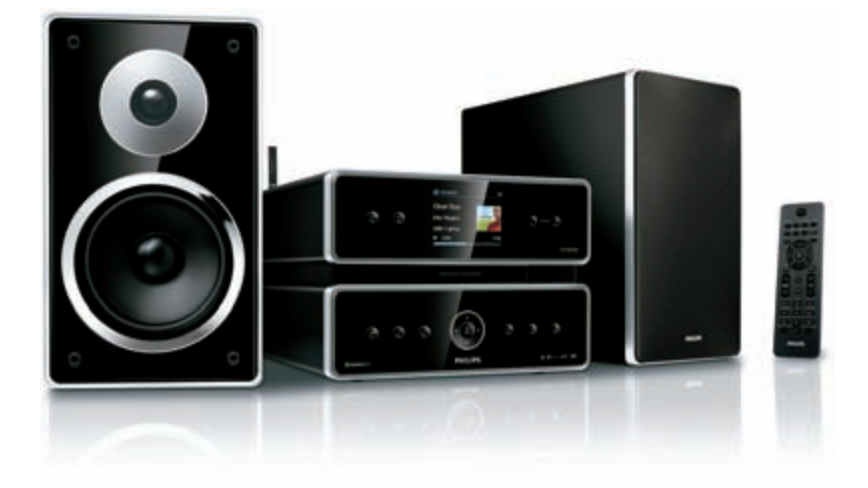

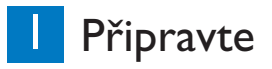

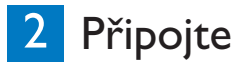

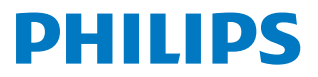

MCi500H

**Přečtěte si, prosím, naše podmínky použití Streamium a Licenční dohodu o použití programu koncovým uživatelem (Software End User License Agreement), které jsou součástí návodu k použití na CD-ROM**

## Obsah balení

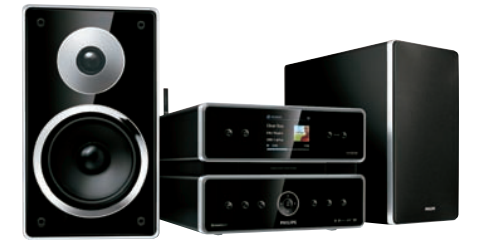

Bezdrátový mikro Hi-Fi systém MCi500H

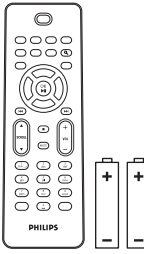

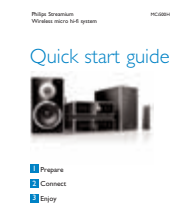

**PHILIPS** 

Dálkový ovladač 2× baterie AAA

Průvodce rychlým startem l× síťový napájecí

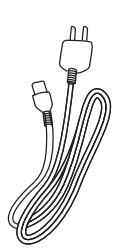

přívod

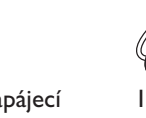

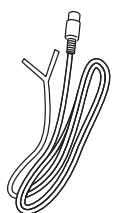

1× anténa FM

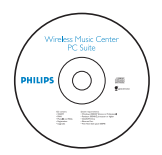

CD-ROM (Návod a program)

Před použitím ovladače:

Vložte baterie do ovladače dle obrázku.

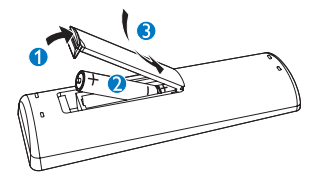

## Připravte

## A **Pohled zpředu**

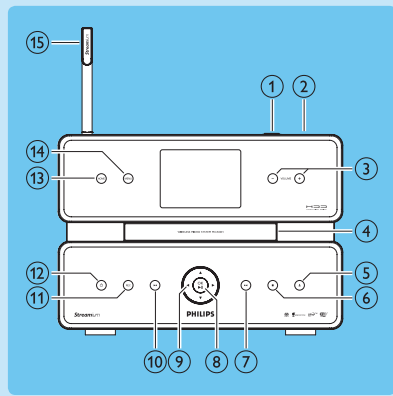

- $\bigcirc$  Zásuvka USB
- $(2)$  a
- 3  **VOL +** hlasitost zvýšit / snížit
- 4 Podavač CD
- $\circled{5}$   $\triangle$  vysunutí disku
- $6$  stop
- 7 <sup>&</sup>gt; skok vpřed
- 8 **OK** / **II** potvrzení/přehrávání/pauza
- $\circledcirc$   $\rightarrow$   $\rightarrow$   $\bullet$   $\rightarrow$   $\bullet$  navigace
- $(10)$   $\rightarrow$  skok vzad
- qa **REC** záznam
- $(12)$  (1)
- qd **HOME**
- qf **MENU**
- (15) Anténa WiFi

## **Pohled zezadu**

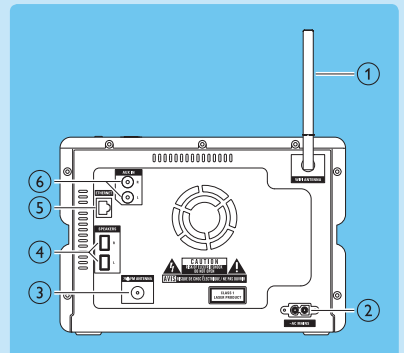

- 1 AnténaWiFi
- 2 ~ AC MAINS zásuvka síťového přívodu
- 3 Anténa FM
- 4 SPEAKERS R / L
- 5 ETHERNET
- 6 AUX IN R / L zásuvka pro externí zařízení

## B **Dálkový ovladač**

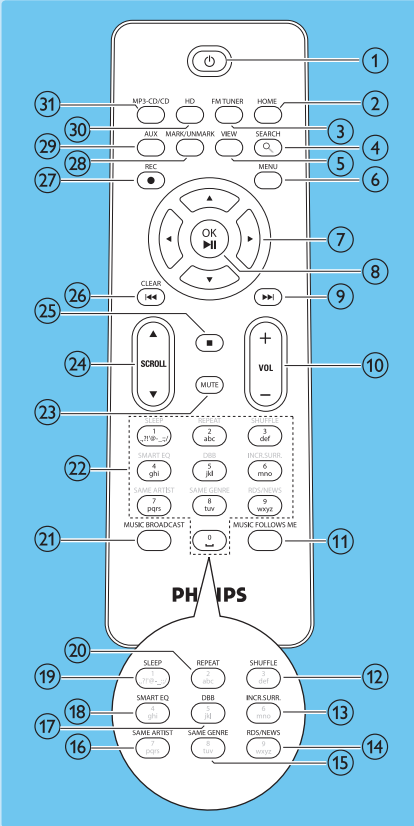

- $\overline{10}$
- 2 **HOME**
- 3 **FM TUNER**
- 4 **SEARCH**
- 5 **VIEW**
- 6 **MENU**
- $\overline{O}$   $\rightarrow$   $\rightarrow$   $\overline{V}$  navigace
- **8 OK / ►II** potvrzení/ přehrávání/pauza
- **9** → skok vpřed
- 0 **+ VOL -** hlasitost zvýšit / snížit
- qa **MUSIC FOLLOWS ME**
- qs **SHUFFLE** náhodné přehrávání
- (13) **INCR.SURR.** zvuk Incredible Surround
- qf **RDS/NEW**
- qg **SAME GENRE**
- qh **SAME ARTIST**
- qj **DBB** Dynamic Bass Boost
- qk **SMART EQ**
- **(19) SLEEP** časovač vypnutí
- **20 REPEAT**
- **(21) MUSIC BROADCAST**
- (22) Alfanumerická tlačítka
- **23 MUTE**
- 24 ASCROLL<sub>V</sub>
- $\circled{25}$  stop
- 26 **CLEAR 144** skok vzad
- 27) **REC** · záznam
- **(28) MARK/UNMARK**
- 29 **AUX** volba externího zařízení
- e; **HD** hudba z pevného disku
- **(31) MP3-CD/CD**

## 2 Připojte

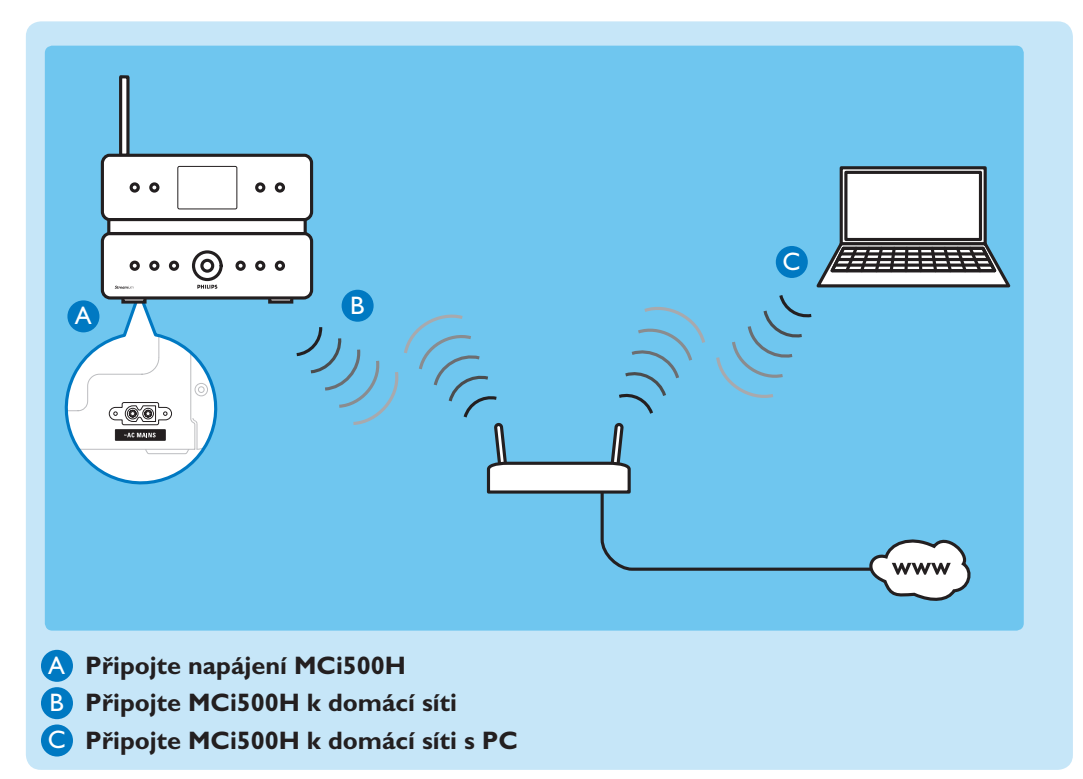

### **Tato část popisuje síťové nastavení pro nejběžnější bezdrátovou domácí síť. (Návod k připojení k jinému typu sítě naleznete v návodu k použití.)**

Po připojení MCi500H k domácí síti se širokopásmovým připojením k Internetu: Můžete vytvářet knihovnu na HD (pevném disku) a poslouchat z ní hudbu. Můžete poslouchat internetové rádio. Můžete stahovat z Internetu aktualizace firmware.

## ZAČNĚTE ZDE…

**Důležité!** Před prvním nastavením se ujistěte, že máte připraveny údaje o názvu sítě, heslu sítě a šifrovacím klíči.

## A **Připojení MCi500H k napájení**

Při prvním připojení MCi500H k napájení:

- **1** Vyčkejte zobrazení nabídky volby jazyka a vyberte jej.
- **2** Stiskněte ▲ nebo ▼ a pak ▶ vyberte jazyk.
	- *> Zobrazí se hlavní nabídka Home.*
	- Při nastavení sítě pokračujte kroky připojení k domácí síti.

### B **Připojení k domácí síti:**

- **1** Ujistěte se, že máte připravený šifrovací klíč (pokud je nutný).
- **2** Ujistěte se, že je zapnutý bezdrátový přístupový bod nebo směrovač se širokopásmovým přístupem k Internetu.
- **3** Ujistěte se, že je MCi500H zapnutý.
- **4** Na MCi500H stiskněte **MENU**.
- **5** Stiskněte ▲ nebo ▼ a pak ▶ vyberte [Settings] > [Network].
- **6** Stiskněte ▲ nebo ▼ a pak ▶ vyberte [Wireless].
- **7** Stiskněte ▲ nebo ▼ a pak ▶ vyberte síť.
- **8** Z klávesnice ovladače zadejte šifrovací klíč (pokud je nutný) a stiskněte **OK**.
- **9** Stiskněte ▲ nebo ▼ a pak ▶ vyberte [Automatic] > (Apply settings?) [Yes]. *> MCi500H zobrazí zprávu potvrzující uložení údajů.*

**Poznámka**Více informací o připojení k síti naleznete v kapitole Připojení k domácí síti v návodu k použití.

## C **Vytvoření hudební knihovny na pevném disku**

Při vytváření hudební knihovny na pevném disku máte tyto možnosti:

- převod hudby (rip) z CD (viz "Převod hudby z CD do MCi500H" v návodu)
- importovat hudbu z PC (viz "Import hudby z PC" v návodu)
- nahrát hudbu z FM rádia (viz "Záznam hudby" v návodu)
- nahrát hudbu z externího zdroje (viz "Záznam hudby" v návodu).

#### **Import hudby z PC**

Importovat hudbu z PC do MCi500H a spravovat soubory vám pomůže programWADM (Wireless Audio Device Manager) z přiloženého PC instalátoru.

Před začátkem importu hudby z PC je nutné připojit MCi500H k domácí síti (viz kap. **Připojení k domácí síti**).

**1** V hlavní nabídce programuWADM klepněte na Content Management.

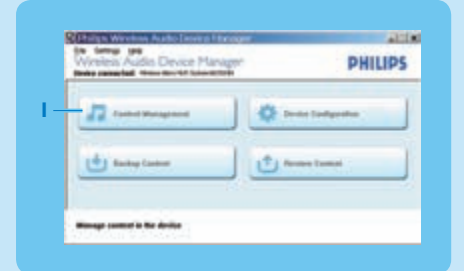

- **2** V "My Computer" (horní okno) klepnutím vyberte soubory.
- **3** Uchopením a přetažením přeneste soubory do "MCi500H" (spodní okno).

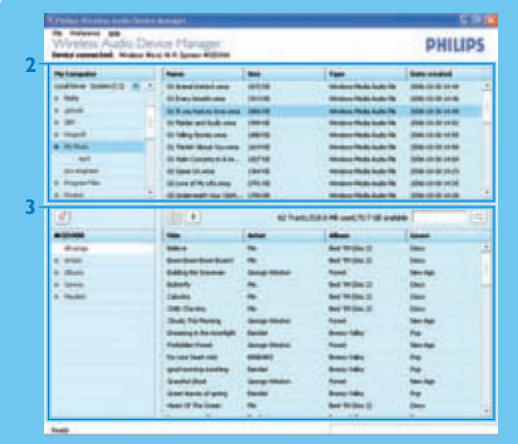

### **Převod hudby z CD na pevný disk MCi500H**

Převod hudby z CD vysokou rychlostí: (Audio CD, MP3/WMA CD)

- 
- **1** Do mechaniky MCi500H vložte CD potištěnou stranou nahoru.
- **2** V obrazovce seznamu skladeb stiskněte REC .
- **3** Stiskem **MARK/UNMARK** vyberte skladby.
- **4** Stiskem **REC** spusťte převod. (Během převodu je dostupná pouze funkce Stop  $\blacksquare$ .)
- **5** Další CD převedete opakováním kroků 1 až 4.
	- Převod zastavíte stiskem **\***.

Stiskem **REC** během přehrávání můžete převádět hudbu při poslechu.

#### D **Přehrávání hudby z HD**

- **1** Stiskem HD otevřete hudební nabídku HD .
- **2** Stiskněte ▲ nebo ▼ a pak ▶ vyberte možnosti nabídky. *> Displej vás provede nabídkou.*
- **3** Stiskem OK/**II** přehrávejte.
	- Přehrávání zastavíte stiskem **OK**/**>II.**

#### E **Internetové rádio**

#### **Poznámka**

Funkce internetového rádia vyžaduje širokopásmové připojení k síti Internet. Funkce internetového rádia vyžaduje registraci.

#### **Registrace MCi500H u Philips**

- **1** Následující kroky vám ukazují postup registrace k funkci internetového rádia.
- **2** Ujistěte se, že je MCi500H zapnutý.
- **3** Ujistěte se, že je MCi500H připojen k Internetu.
- **4** Ujistěte se, že máte platnou e-mailovou adresu.
- **5** Stiskněte **HOME** a vyberte [**Internet Radio**].
	- *> Na displeji se objeví registrační obrazovka internetového rádia.*
- **6** Alfanumerickými tlačítky na ovladači zadejte svou platnou e-mailovou adresu.
- **7** Stiskněte ▶.
	- *> Zobrazí se potvrzení odeslání automatické zprávy do vaší e-mailové schránky.*
- **8** Zkontrolujte e-mailovou schránku a vyhledejte zprávu od **ConsumerCare@Philips.com** s předmětem **Your Streamium Registration...**
- **9** Podle návodu ve zprávě dokončete registrační proces na stránkách Philips.

## **Poslech internetového rádia**

- Zaregistrujte svůj MCi500H u společnosti Philips podle uvedených kroků.
- Ujistěte se, že je MCi500H zapnutý.
- Ujistěte se, že je MCi500H připojen k Internetu.
- Stiskněte **HOME** a vyberte [**Internet Radio**].
	- • Zobrazí se možnosti.
- Tlačítky ▲ nebo ▼ a pak ▶ vyberte službu internetového rádia a pak stanici.

**Tip** Své oblíbené stanice můžete rovněž organizovat ve Streamium Management na stránkách Philips.

#### **Označení stanic internetového rádia jako Oblíbených**

Stanici internetového rádia můžete označit jako Oblíbenou (Favorites), takže ji příště snadno naleznete.

- Zaregistrujte svůj MCi500H u společnosti Philips podle uvedených kroků.
- Ujistěte se, že je MCi500H zapnutý.
- Ujistěte se, že je MCi500H připojen k Internetu.
- Při poslechu internetového rádia stiskem ▶ označte stanici.
	- • Při dalším připojení k internetovému rádiu se stanice zobrazí v nabídce Favorite Stations.

#### **Poslech Oblíbených stanic**

Před použitím této funkce musíte uložit stanici internetového rádia jako Oblíbenou.

- Zaregistrujte svůj MCi500H u společnosti Philips podle uvedených kroků.
- Uvedeným postupem označte stanici jako Oblíbenou.
- Ujistěte se, že je MCi500H zapnutý.
- Ujistěte se, že je MCi500H připojen k Internetu.
- Stiskněte **HOME**.
- Vyberte [**Internet Radio**] > [**Favorite Stations**].
- Tlačítky ▲ nebo ▼ a pak ▶ vyberte.

#### **Poslech My Media**

My Media vám umožní poslouchat internetová rádia, která nejsou součástí standardních služeb.

- Zaregistrujte svůj MCi500H u společnosti Philips podle uvedených kroků.
- Uvedeným postupem přidejte ručně stanici.
- Ujistěte se, že je MCi500H zapnutý.
- Ujistěte se, že je MCi500H připojen k Internetu.
- Stiskněte **HOME** a vyberte [**Internet Radio**].
- Tlačítky ▲ nebo ▼ vyberte [My Media] a stiskněte ▶.

## F **Přenos hudebního streamu ze zařízení UPnP/PC**

Můžete vysílat hudební stream do MCi500H z připojeného UPnP zařízení, např. PC, v němž je instalován Windows Media Player 11 je nakonfigurováno pro sdílení hudby.

**Instalace Windows Media Player 11**

- 1 Do mechaniky PC vložte přiložené CD s programy.
	- Instalace se spustí.
	- Pokud se instalace nespustí automaticky, klepněte na ikonu v Průzkumníku.
- 2 Postupujte podle pokynů na monitoru PC a nainstalujte **Windows Media Player 11**.

## **Konfigurace PC ke sdílení hudby**

S MCi500H můžete sdílet hudbu z PC.

- **1** Podle pokynů nainstalujte programWindows Media Player 11.
- **2** V PC klepněte na **Start** > **Programy** > **Windows Media Player**.
- **3** V rozhraníWindows Media Player klepněte na vysouvací nabídku **Library** a vyberte **Media sharing...**

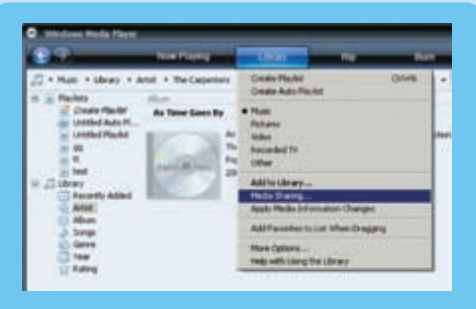

- **4** Ve vysouvacím okně **Media sharing...** vyberte **Share my media** a potvrďte stiskem **OK**.
	- • Po připojení MCi500H k domácí síti se na displeji zobrazuje MCi500H s varovnou ikonou:  $\Lambda$ .
- **5** Klepněte na MCi500H.
- **6** Vyberte **Allow** a potvrďte **OK**.
- **7** Na MCi500H stiskněte **HOME**.
- **8** Stiskněte ▲ nebo ▼, pak stiskem ▶ vyberte [UPnP].
	- Příprava PC ke sdílení médií může trvat několik minut.
	- *> Displej zobrazuje [Searching for UPnP servers...] a seznam mediálních serverů.*
- 9 Stiskněte ▲ nebo v, pak stiskem ▶ vyberte PC.
- **10** Stiskem ▲ nebo ▼ vyberte skladbu, pak stiskem OK/▶II přehrávejte.

## Často kladené otázky

## K prostředí

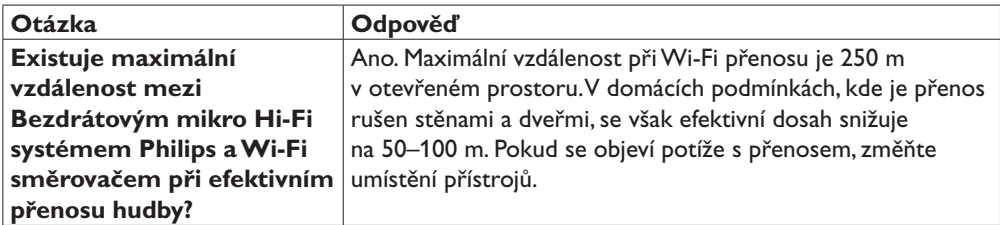

Ke správě hudby

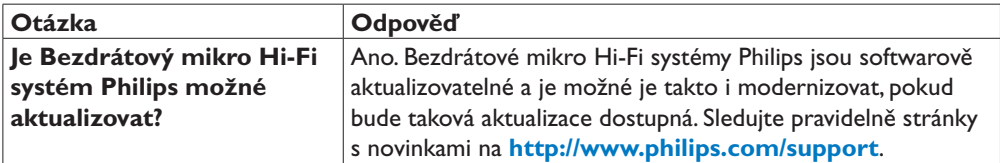

K přehrávání hudby

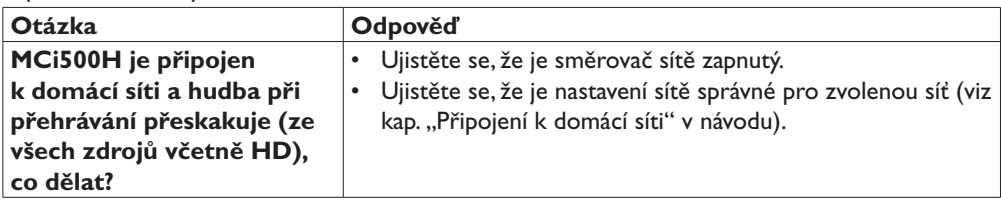

K připojení

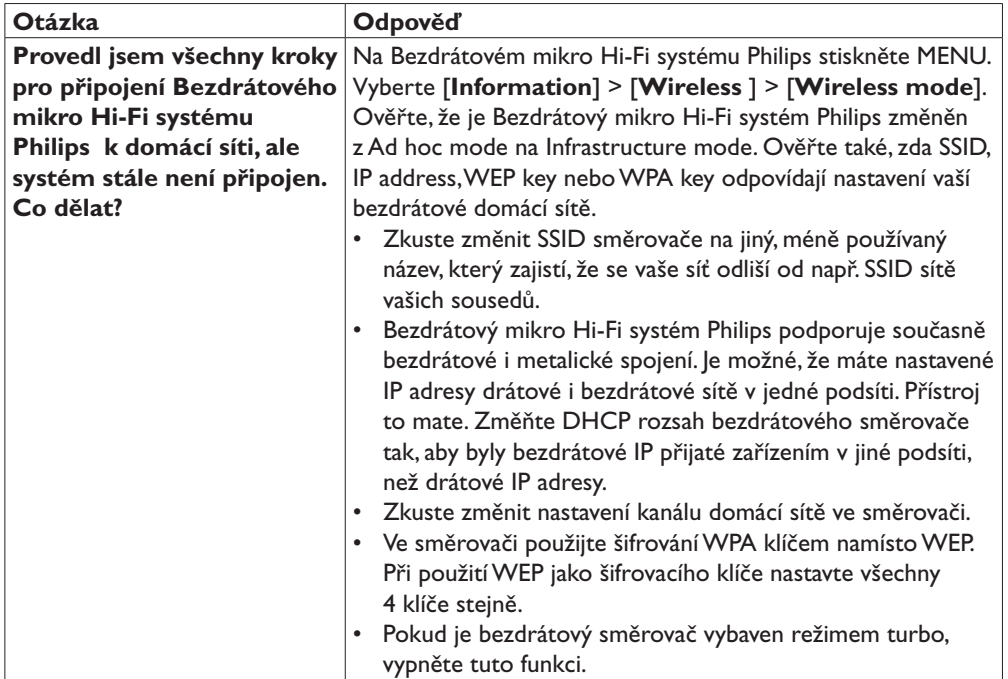

## Potřebujete pomoci?

## **Návod k použití**

Použijte návod, který jste dostali s přístrojem.

### **Online**

Přejděte na <www.philips.com/welcome>

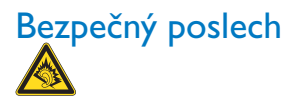

#### **Poslouchejte s přiměřenou hlasitostí.**

- Použití sluchátek při velké hlasitosti může způsobit poškození sluchu.Tento přístroj je schopen podat takový zvukový výkon, který může u normální osoby způsobit ztrátu sluchu již po poslechu kratším než 1 minuta.Vyšší hlasitosti jsou určeny pouze pro osoby s již poškozeným sluchem.
- Sluch je přizpůsobivý. Po chvíli poslechu s vysokou hlasitostí se vám zvuk může jevit jako s "přijatelnou úrovní". Přitom již může docházet k poškození sluchu. Proto se chraňte před vysokou hlasitostí nastavením bezpečné hlasitosti a ponecháním její úrovně po celou dobu poslechu.

#### **Nastavte bezpečnou úroveň hlasitosti:**

- Nastavte hlasitost na nízkou úroveň.
- Pomalu přidávejte hlasitost, až slyšíte pohodlně a jasně bez zkreslení.

#### **Poslouchejte po omezenou dobu:**

- • Trvalé vystavení zvuku ze sluchátek, i při "bezpečné" hlasitosti, může rovněž způsobit poškození sluchu.
- Používejte přístroj rozumně a v poslechu dělejte pravidelné přestávky.

#### **Při použití sluchátek dbejte těchto pravidel.**

- Poslouchejte po omezenou dobu při bezpečné hlasitosti.
- Buďte opatrní při zvyšování hlasitosti, sluch je přizpůsobivý.
- Nezvyšujte hlasitost tak, abyste neslyšeli, co se kolem vás děje.
- • V potenciálně nebezpečných situacích věnujte pozornost okolí, příp. přerušte poslech.
- Nepoužívejte sluchátka při řízení vozidel, jízdě na skateboardu apod., může dojít k nehodě a v některých státech je to zakázáno.

## Důležité

### **Bezpečnost**

Seznamte se s těmito bezpečnostními symboly

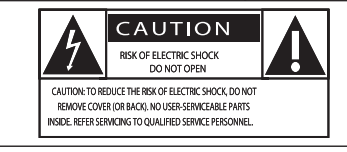

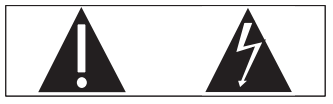

Symbol blesku znamená, že dotyk neizolovaných částí uvnitř přístroje může vést k úrazu elektrickým proudem. Pro ochranu osob ve vašem okolí nikdy nesnímejte kryty přístroje.

Symbol vykřičníku upozorňuje na informaci, kterou byste si měli pečlivě prostudovat, abyste zabránili potížím při obsluze a údržbě přístroje.

VAROVÁNÍ: Nevystavujte přístroj dešti ani vlhkosti a nestavte na něj a do jeho blízkosti nádoby s kapalinami, např. vázy. Zabráníte tak vzniku nebezpečí požáru nebo úrazu elektrickým proudem. POZOR: Síťovou zástrčku vždy řádně zasuňte do schválené zásuvky, zabráníte úrazu elektrickým proudem.

- Přečtěte si tento návod.
- Dodržte jeho instrukce.
- $\left( 3\right)$  Věnujte pozornost všem varováním.
- 4 Postupujte podle pokynů.
- 5 Nepoužívejte výrobek v blízkosti vody.
- Čistěte jej pouze suchým hadrem.
- Nezakrýveite větrací otvory. Instaluite podle pokynů výrobce.
- 8 Výrobek nestavte do blízkosti zdrojů tepla, jako jsou radiátory, kamna apod., nebo do blízkosti jiných přístrojů (včetně zesilovačů), které produkují teplo.
- 9 Na síťový přívod nešlapejte ani jej nezatěžujte, netahejte za něj a neohýbejte jej v blízkosti zástrčky ani v místě průchodu do přístroje.
- Používejte pouze výrobcem doporučené příslušenství.
- $\textcircled{1}$  Používejte pouze vozíky, stojany, stativy a stolky doporučené výrobcem nebo dodané spolu s výrobkem. Při použití vozíku ke stěhování dejte pozor, aby nedošlo k převrácení vozíku a ke zranění.

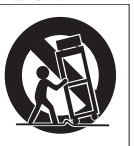

(12) Za bouřky, nebo pokud přístroj delší dobu nepoužíváte, odpojte je ze sítě.

(13) Opravy svěřte vždy kvalifikované osobě. Servisní zásah je nutný při jakémkoli poškození přístroje, např. při poškození a špatné funkci síťového přívodu a zástrčky, vylití kapaliny nebo pádu předmětu dovnitř přístroje, vystavení přístroje dešti a vlhkosti, pádu přístroje nebo jeho neobvyklém chování.

qf VAROVÁNÍ při použití baterií -Vytečení baterií může vést ke zranění,škodám na majetku a poškození přístroje. Zabráníte mu takto:

- Baterie vložte správně při dodržení polarity + a - , jak je vyznačeno v prostoru baterií.
- • Nepoužívejte současně různé typy baterií ani baterie různého stavu a stáří.
- • Pokud přístroj delší dobu nepoužíváte nebo se baterie vybijí, vyjměte je.
- $(15)$  Přístroj nesmí být vystaven kapající ani stříkající vodě.
- 16 Na přístroj a do jeho blízkosti nestavte nebezpečné předměty (vázy s vodou, zapálené svíčky apod.).
- 18 Tento výrobek může obsahovat olovo a rtuť. Likvidace takových výrobků podléhá pravidlům pro ochranu životního prostředí. Pro informace ke správné likvidaci a recyklaci se obraťte na místní orgány nebo je naleznete u Electronic Industries Alliance: <www.eiae.org>.

## Varování

- Z MCi500H nikdy nesnímeite kryty.
- • Žádnou část MCi500H nikdy nemažte.
- MCi500H umístěte na rovný, plochý a stabilní povrch.
- • Nikdy nestavte MCi500H na jiné elektrické či elektronické přístroje.
- MCi500H používejte vždy v interiéru. Udržujte MCi500H z dosahu vody, vlhkosti a nádob s kapalinou.
- • Udržujte MCi500H mimo dosah přímého slunečního svitu, otevřeného ohně a horka.

## **Symbol spotřebiče třídy II**

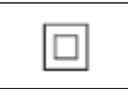

Tento symbol znamená,že přístroj je vybaven dvojitou izolací od sítě.

## Likvidace použitého výrobku a obalu

Tento výrobek byl navržen a proveden z vysoce kvalitních materiálů a dílů, které je možno recyklovat a znovu použít.

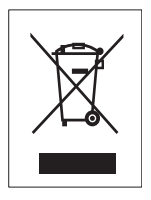

Označení výrobku symbolem přeškrtnuté popelnice znamená,že výrobek vyhovuje evropské směrnici 2002/96/EC. Informujte se o místních předpisech a systému odděleného sběru elektrického a elektronického odpadu.

Při likvidaci nepotřebného výrobku postupujte podle místních předpisů a nevyhazujte jej do běžného domácího odpadu. Správný způsob likvidace sníží negativní dopad na životní prostředí a lidské zdraví. Všechny nadbytečné části obalu byly vypuštěny. Udělali jsme všechno pro to, aby bylo možné obalový materiál snadno roztřídit na jednotlivé materiály.

Při likvidaci obalu postupujte podle místních předpisů.

#### **Informace k ochraně životního prostředí**

Všechny nadbytečné části obalu byly vypuštěny. Udělali jsme všechno pro to, aby bylo možné obalový materiál snadno rozdělit na tři části: kartón (krabice), pěnový polystyrén (vložka) a polyetylén (sáčky a ochranný pěnový obal).

Systém je vyroben z materiálů, které je možné recyklovat a po rozebrání specializovanou firmou znovu použít. Při likvidaci obalového materiálu, vybitých baterií a nepotřebného přístroje postupujte podle místních předpisů.

#### **Informace k zacházení s bateriemi**

Baterie (včetně vestavěného akumulátoru) obsahují složky, které představují hrozbu přo životní prostředí. Před likvidací výrobku jej vždy dopravte do servisu k vyjmutí vestavěné baterie.Všechny použité baterie je nutné odevzdat v oficiálních sběrných místech.

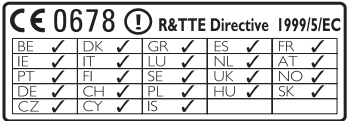

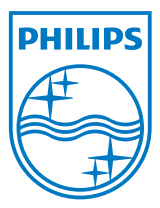

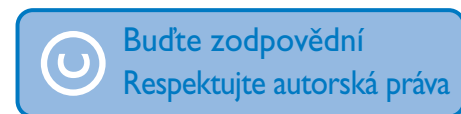

Technická data a vzhled se mohou změnit bez předchozího upozornění. Ochranné známky jsou vlastnictvím Koninklijke Philips Electronics N.V. nebo jejich právoplatných vlastníků. © 2008 Koninklijke Philips Electronics N.V. Všechna práva vyhrazena.

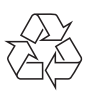

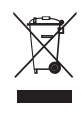